## **NOTA FISCAL DE SERVIÇOS ELETRÔNICA** GUIA NFS-e

CAMPO GRANDE - MS

ESPECIALISTAS EM PEQUENOS NEGÓCIOS MS.SEBRAE.COM.BR **0800 570 0800**

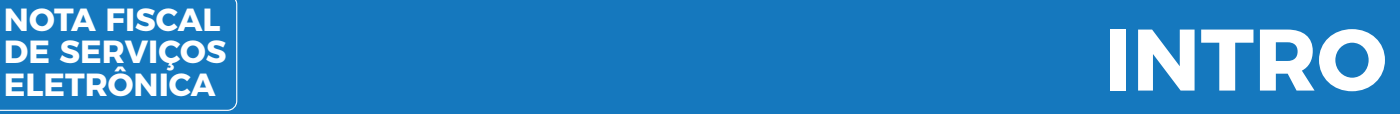

A nota fiscal de serviços eletrônica (NFS-e) é o documento digital que valida juridicamente uma venda ou prestação de serviço gerador do ISSQN – Imposto Sobre Serviços de Qualquer Natureza. É a versão moderna da nota fiscal de papel. Ela existe apenas digitalmente e foi implantada pelo Departamento de Receitas Mobiliárias da Secretaria Municipal da Receita.

**DE SERVIÇOS ELETRÔNICA**

GUIA NFS-e

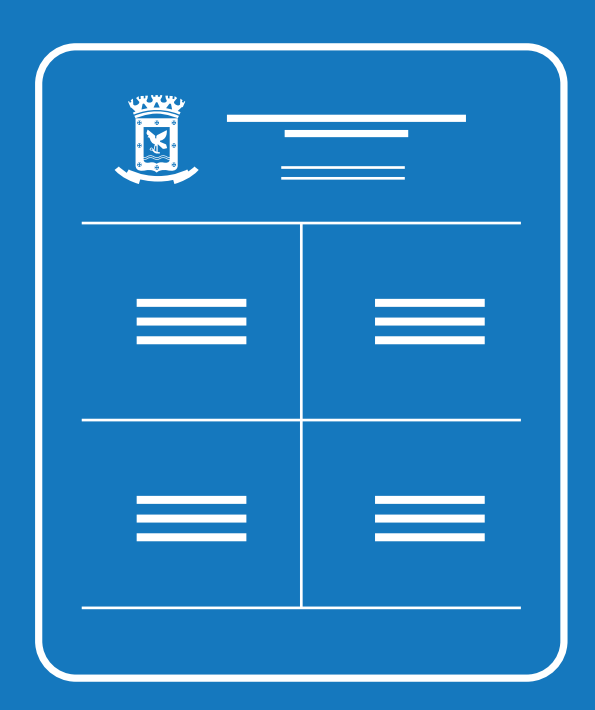

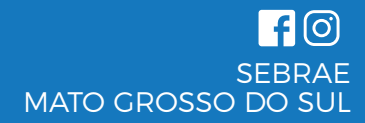

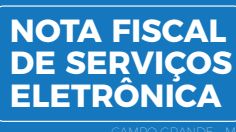

### **TIPOS DE NOTA**

# **ATENÇÃO**

EXISTEM DOIS TIPOS DE NOTAS: NF-e E NFS-e!

Se você vai emitir nota fiscal eletrônica (NF-e), o cadastro é na SEFAZ estadual, mas, se você vai emitir nota fiscal de serviços eletrônica (NFS-e), o cadastro é na prefeitura.

APÓS O CREDENCIAMENTO, A AUTORIZAÇÃO PODE DEMORAR ATÉ 15 DIAS.

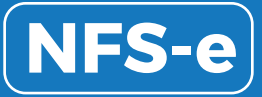

Nota fiscal eletrônica de serviços, responsável por registrar prestação de serviços, onde o contribuinte gera um recibo enviado para a prefeitura, que retorna com a NFS-e para ser enviada ao seu consumidor de forma eletrônica. Este é o tipo de nota usada pelas empresas que vendem servicos.

### SUBSTITUI A DECLARAÇÃO DE SERVIÇO, RELACIONADA À COBRANÇA DO IMPOSTO SOBRE SERVICO (ISS).

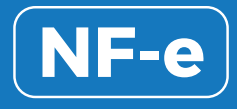

Nota fiscal eletrônica de produtos, responsável por registrar a venda de produtos, gerada pelo contribuinte e enviada diretamente à Secretaria da Fazenda Estadual (SEFAZ). Este é o tipo de nota usada pelas empresas que comercializam produtos.

SUBSTITUI AS NOTAS FISCAIS MODELO 1/1-A.

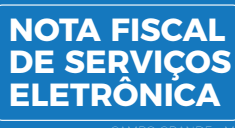

## NOTA FISCAL<br>DE SERVIÇOS **NOTA CENS**

### **VANTAGENS PARA TODA A CADEIA COMERCIAL.**

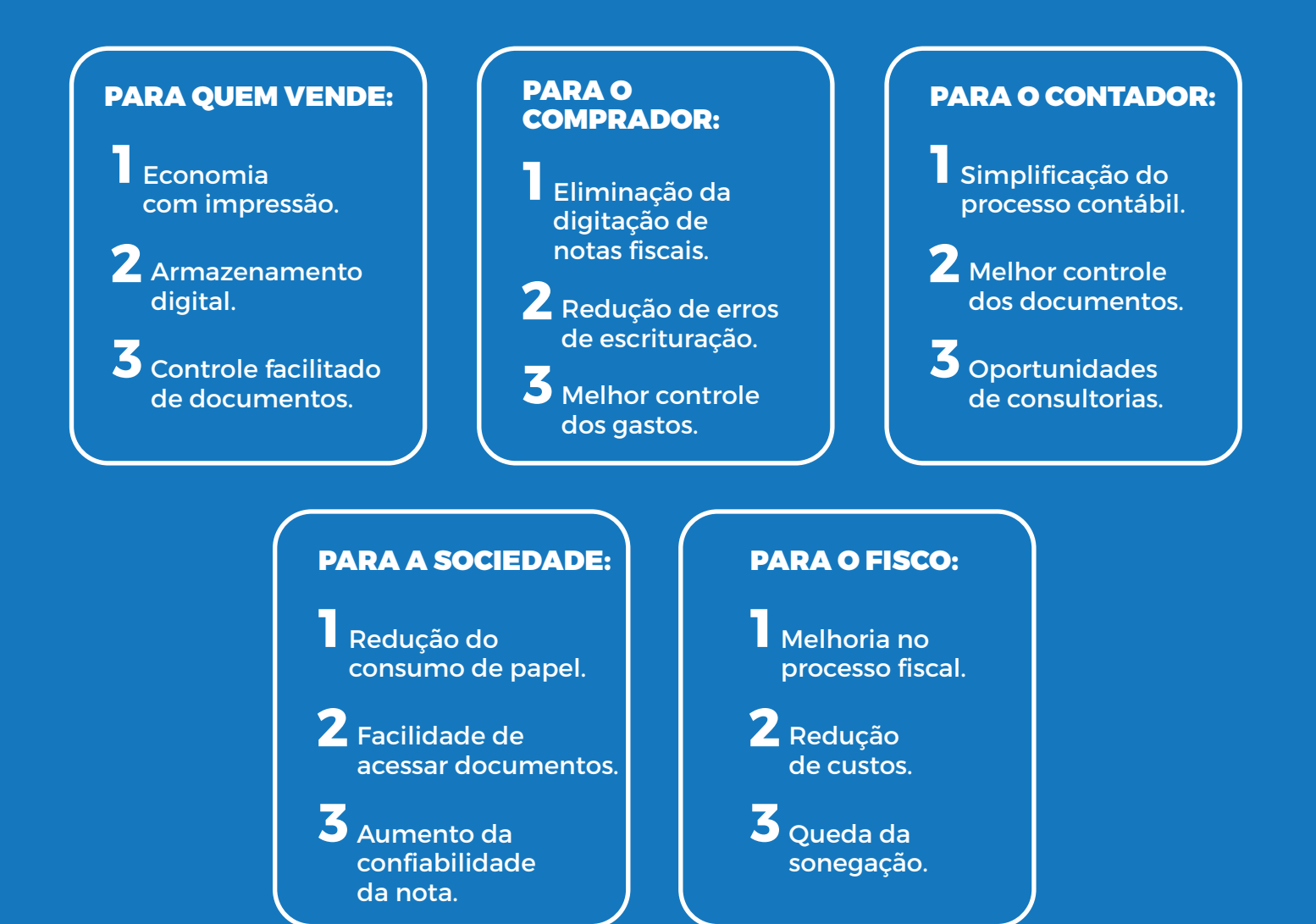

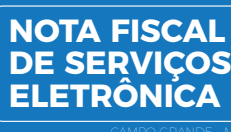

### **CADASTRO PARA EMISSÃO DE NFS-e.** VAMOS AO PASSO A PASSO?

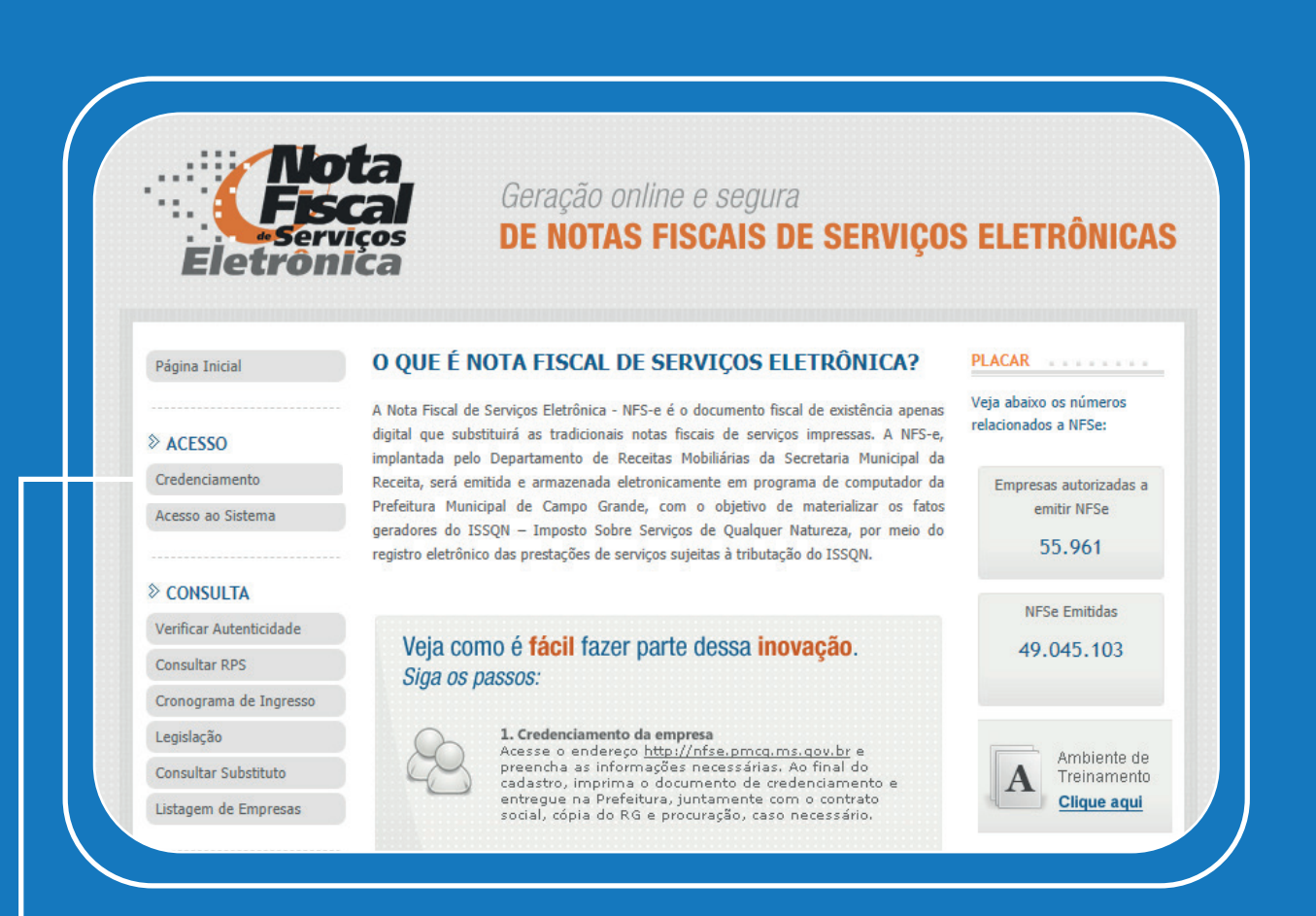

Acesse nfse.pmcg.ms.gov.br e clique em "Credenciamento".

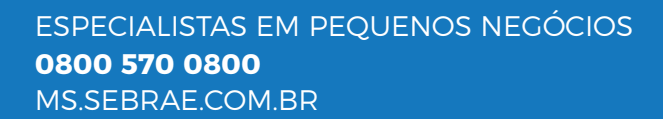

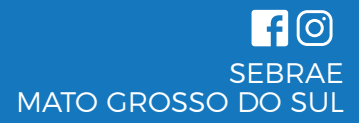

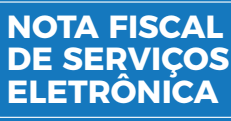

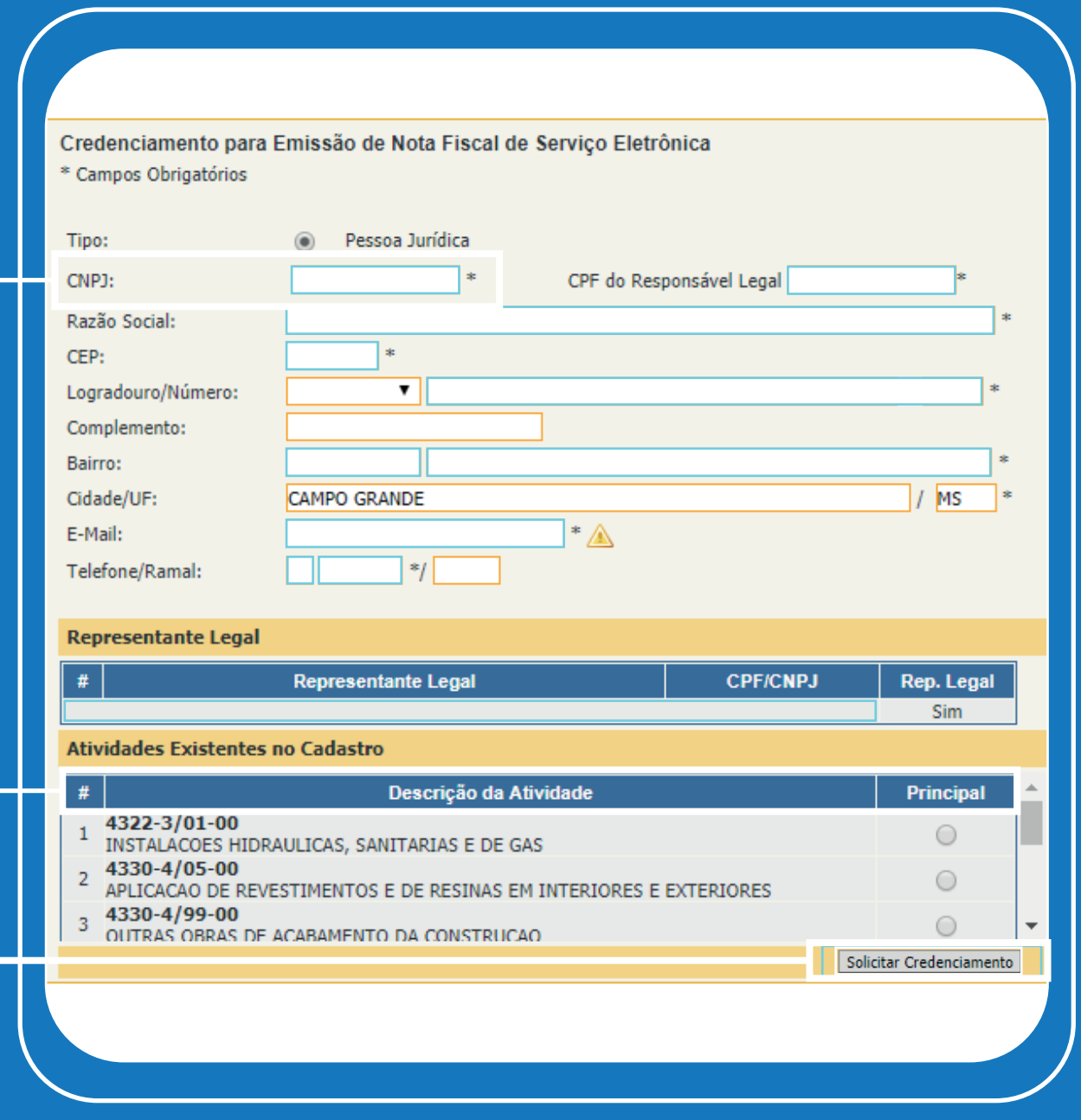

Preencha as informações requeridas, escolha a atividade principal e clique em "Solicitar Credenciamento" e em seguida imprima o documento.

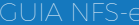

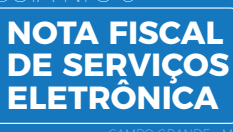

# **ATENÇÃO!**

**ALÉM DE CADASTRAR SUA EMPRESA, VOCÊ PRECISA:**

Após o credenciamento da empresa no sistema de NSE-e, o empresário deverá comparecer à Central de Atendimento ao Cidadão com seu protocolo impresso, certificado do MEI e Alvará de Funcionamento em mãos. Será gerada uma senha de usuário.

Com a **senha**, o empresário está autorizado a emitir notas fiscais pelo **sistema online**, não havendo necessidade de baixar software, facilitando e agilizando os serviços da sua empresa.

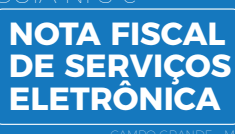

### **EMITA SUA NFS-e COM TRANQUILIDADE.** SIGA O NOSSO TUTORIAL:

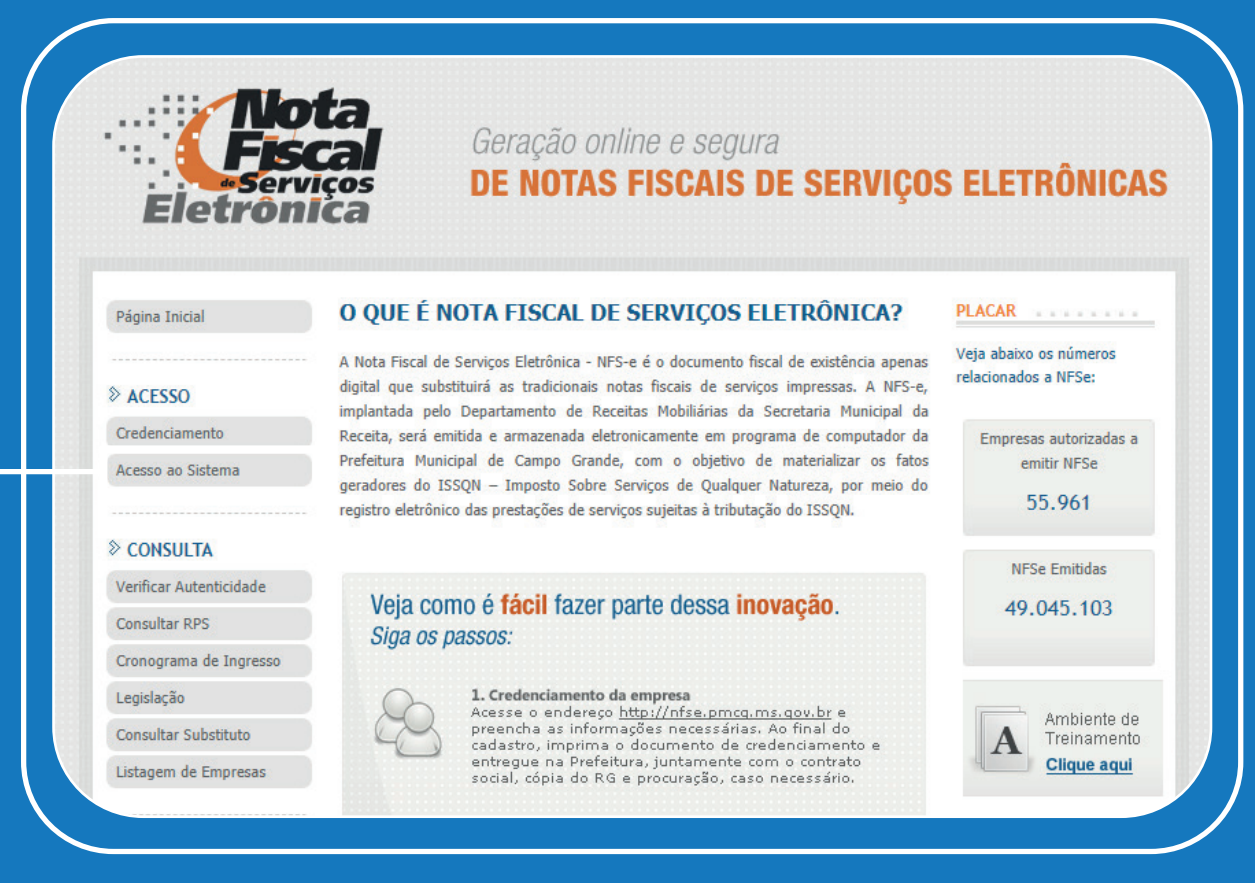

Acesse nfse.pmcg.ms.gov.br e clique em "Acesso ao Sistema". Para garantir seu acesso, opte pelo navegador **Mozilla Firefox**.

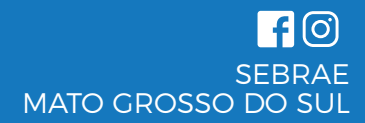

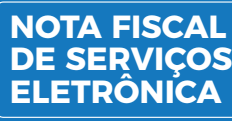

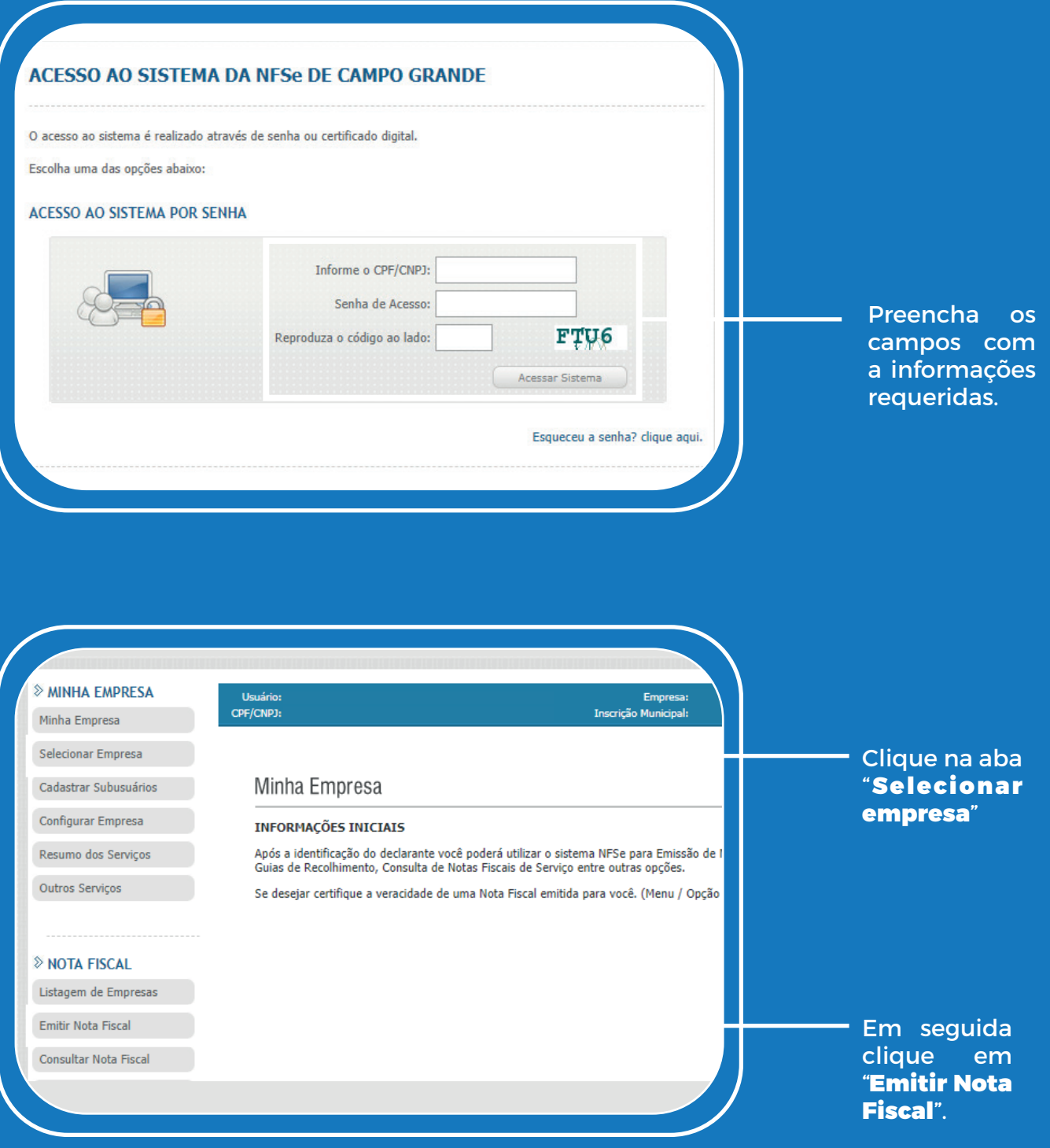

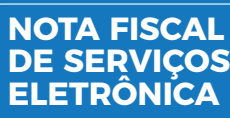

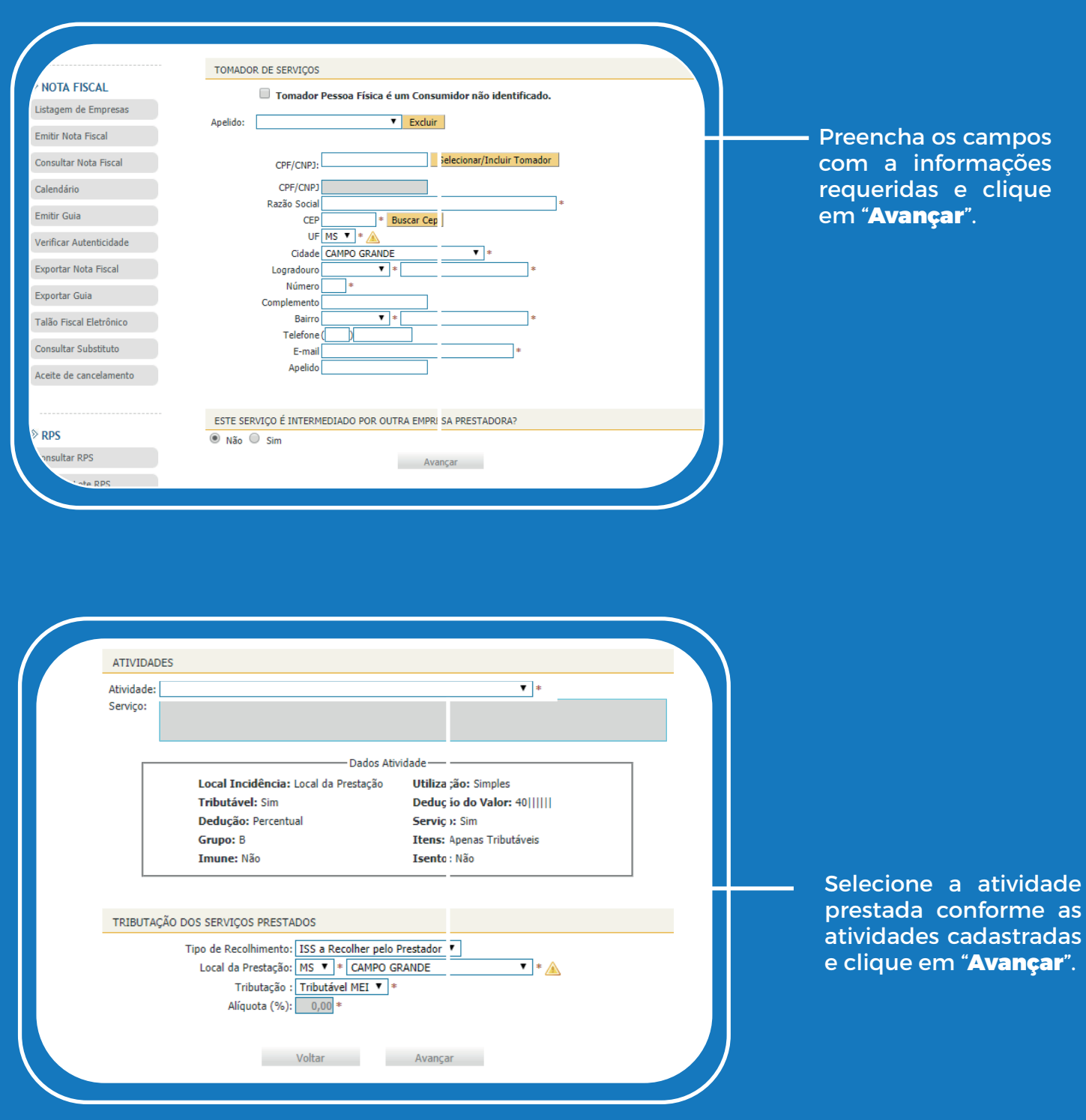

 $\P$  $\odot$ **SEBRAE** MATO GROSSO DO SUL

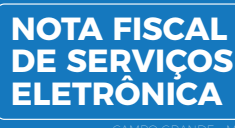

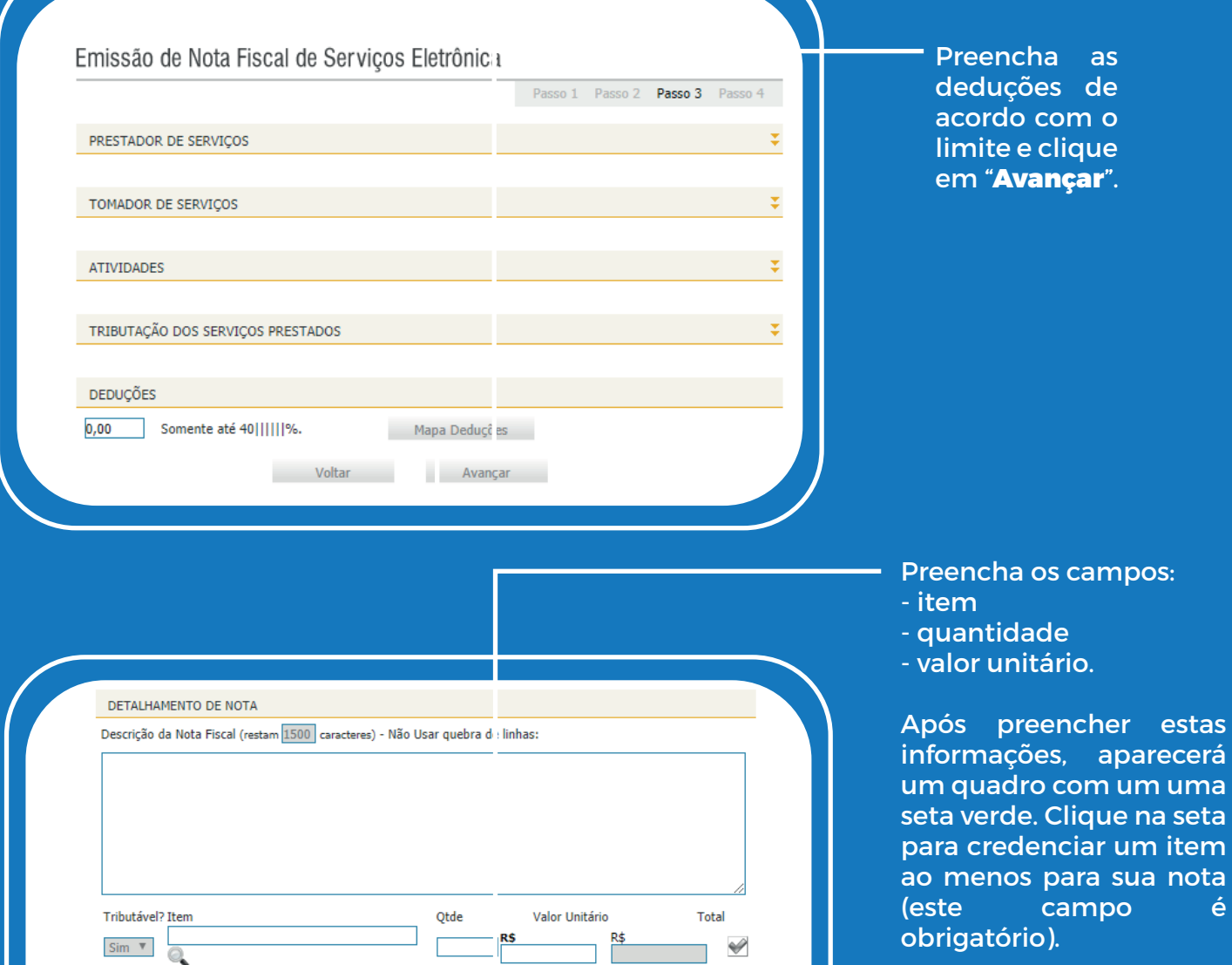

Valor Dedução: R\$

 $\boxed{0,0000}$ % R\$

 $R\$ 

Valor ISS:

COFINS 0,0000 % R\$

**Emitir** 

 $\Box$  IR

 $0,00$ 

 $0,00$ 

 $0,00$ 

 $0,00$ 

Cancelar

Após credenciar o item, se não houver mais nada nessa nota, clique no botão Emitir. Em seguida, clique em OK para confirmar a emissão da nota fiscal.

Valor Nota:

Valor

Servicos:  $\Box$  PIS

 $\Box$  INSS

**Second** Voltar

 $RS$ 

 $R$$ 

CSLL 0,0000 %R\$

 $\sqrt{0,0000}$ %R\$

 $0,0000\%$ R\$

 $0,00$ 

 $0,00$ 

 $0.00$ 

 $0.00$ 

 $0,00$ 

Visualizar

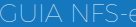

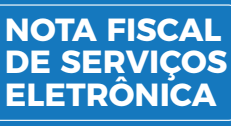

Após confirmar a emissão, uma nova janela se abrirá com a nota fiscal já emitida. Acima da nota fiscal aparecerá um botão Imprimir. Você pode imprimir quantas vias forem necessárias ou enviar a nota fiscal por e-mail para seu cliente. Você encontrará a opção enviar por e-mail logo abaixo da janela da nota fiscal. Para enviar, selecione a opção SIM, preencha com o e-mail do cliente e clique em enviar. Pronto! Sua nota fiscal foi encaminhada para seu cliente.

### **FIQUE DE OLHO NA SUA LEGISLAÇÃO.**

Tanto para NF-e como para NFS-e, existe uma lei nacional, mas cada estado e cada município possui suas obrigações fiscais específicas, por isso as obrigações variam muito.

ESPECIALISTAS EM PEQUENOS NEGÓCIOS MS.SEBRAE.COM.BR **0800 570 0800**

 $\blacksquare$  (0) SEBRAE - FEVEREIRO 2019 MATO GROSSO DO SUL

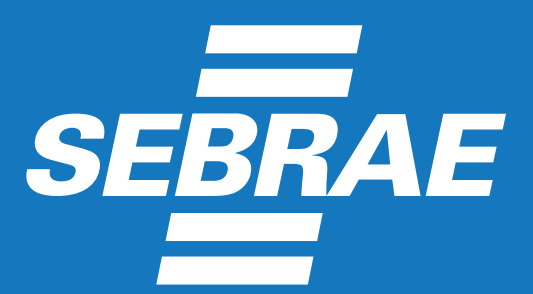

*Serviço de Apoio às Micro e Pequenas Empresas Mato Grosso do Sul*